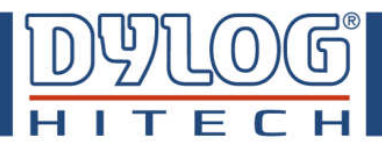

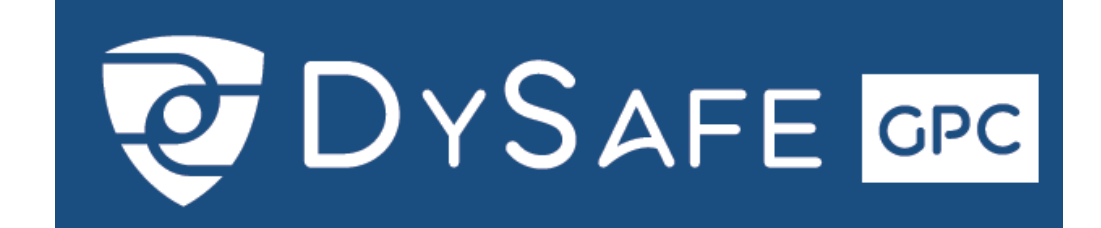

# **LIGHT**

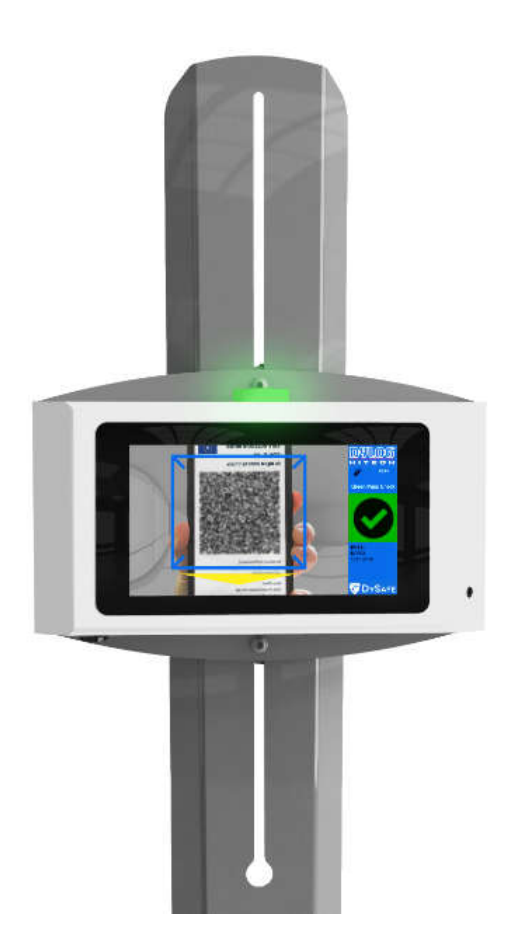

# **MANUALE D'INSTALLAZIONE E MANUTENZIONE**

LEGGERE IL MANUALE PRIMA DI UTILIZZARE LO STRUMENTO

ISTRUZIONI ORIGINALI

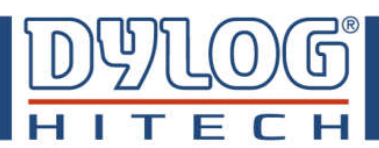

## Sommario

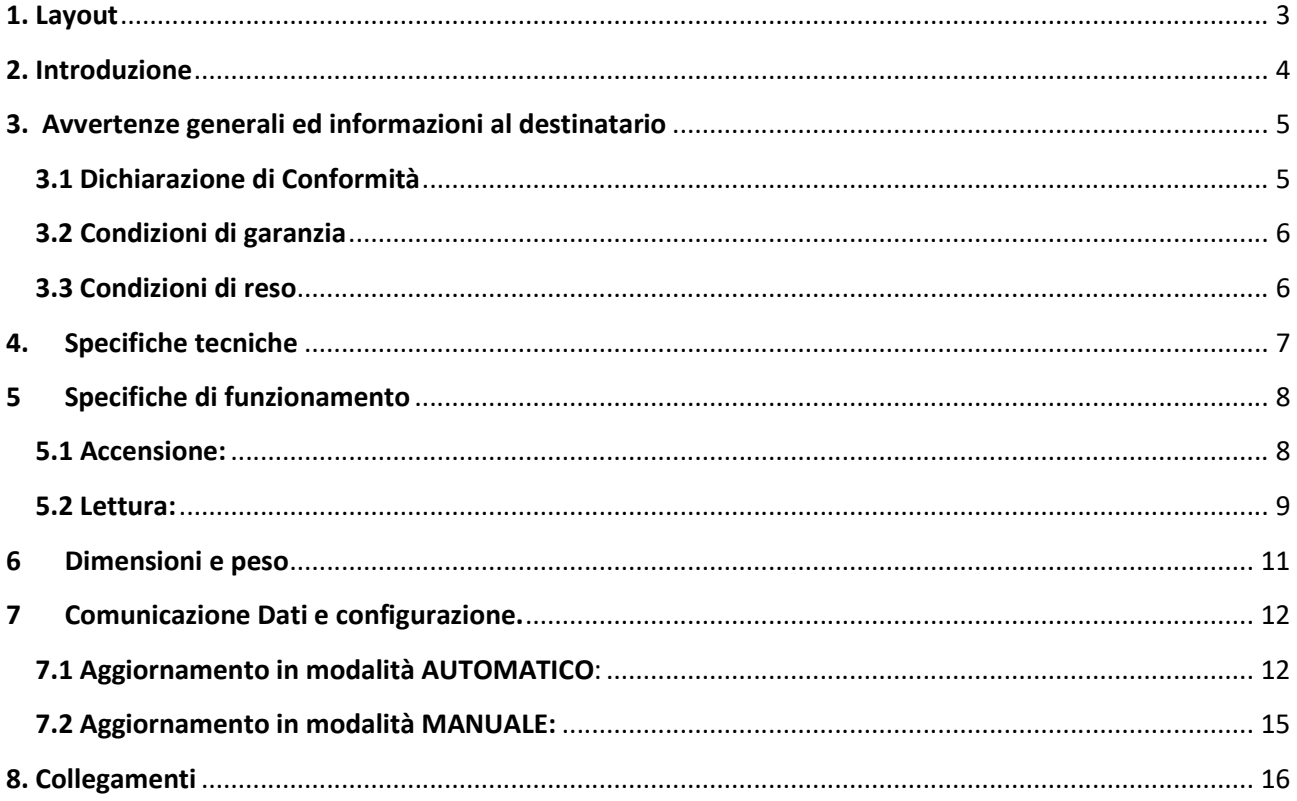

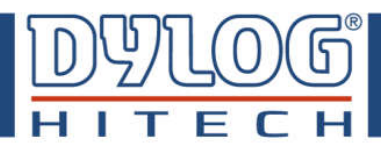

## **1. Layout**

**DySafe GPC LIGHT** è progettato per essere un prodotto **installabile a muro o su piantana.**

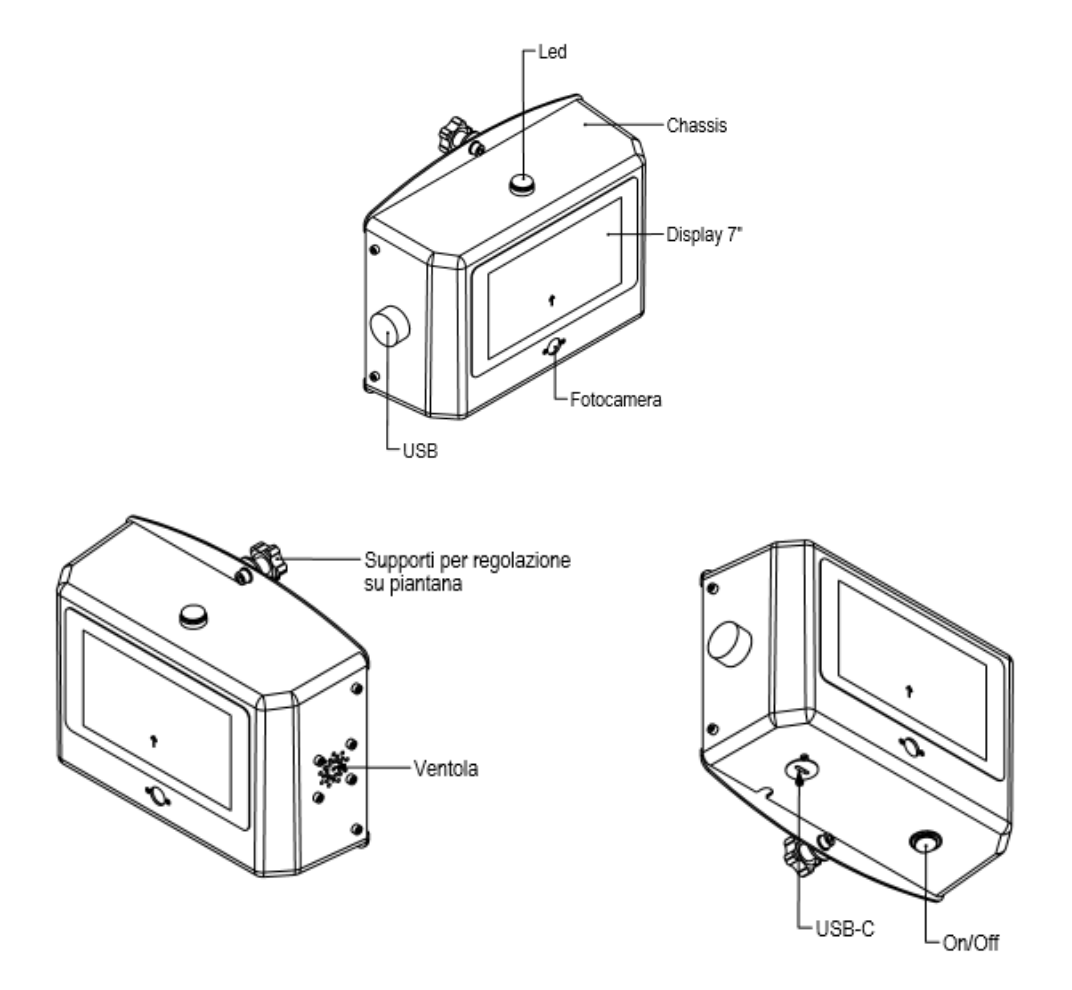

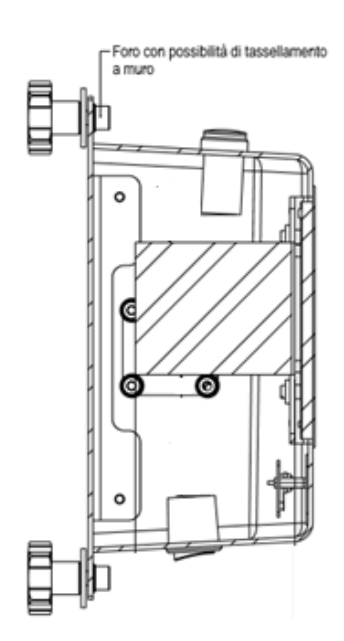

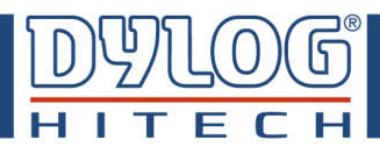

## **2. Introduzione**

I prodotti DySafe sono la miglior soluzione per rispettare le linee guida del Protocollo condiviso di Regolamentazione delle misure per il contrasto e il contenimento della diffusione del virus negli ambienti di lavoro. Il controllo del Green pass avviene ai sensi della disciplina privacy vigente: UE/2016/679 (GDPR).

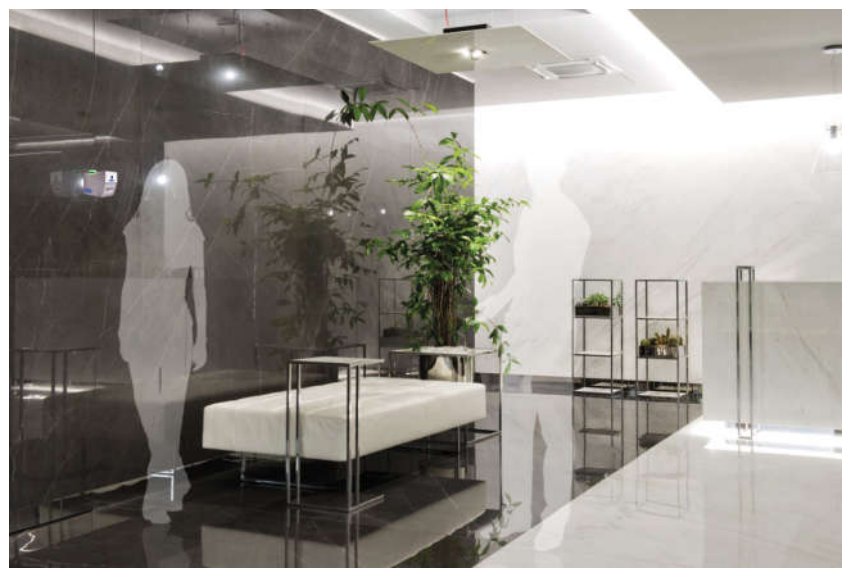

DySafe GPC LIGHT è il prodotto entry level della famiglia di soluzioni per la lettura automatica dei Green pass. Progettato per essere un prodotto installabile ovunque viene proposto in configurazione con installazione a muro o su piantana.

Un prodotto in grado di gestire varchi, allarmi, aperture di cancelli o tornelli così come di interfacciarsi in WIFI per effettuare automaticamente gli aggiornamenti necessari. Può essere installato facilmente da chiunque e in pochi minuti.

La telecamera ad alta sensibilità permette ottime prestazioni di lettura con scansioni ed elaborazioni immediate in ambiente illuminato.

#### Vantaggi:

- Facilità di posizionamento del green pass;
- Lettura completamente automatica;
- Tempo di lettura istantaneo;
- Segnalazione acustica e visiva della lettura effettuata;
- Assoluto rispetto di tutte le normative sulla privacy;
- Display digitale ad alta visibilità;
- Relè dedicato per apertura varco/allarme ecc...

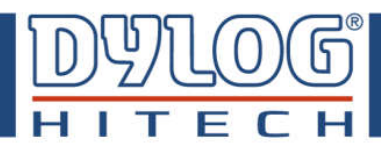

## **3. Avvertenze generali ed informazioni al destinatario**

## **3.1 Dichiarazione di Conformità**

La dichiarazione di conformità viene fornita in originale insieme al dispositivo. Di seguito viene riportato un esempio del documento.

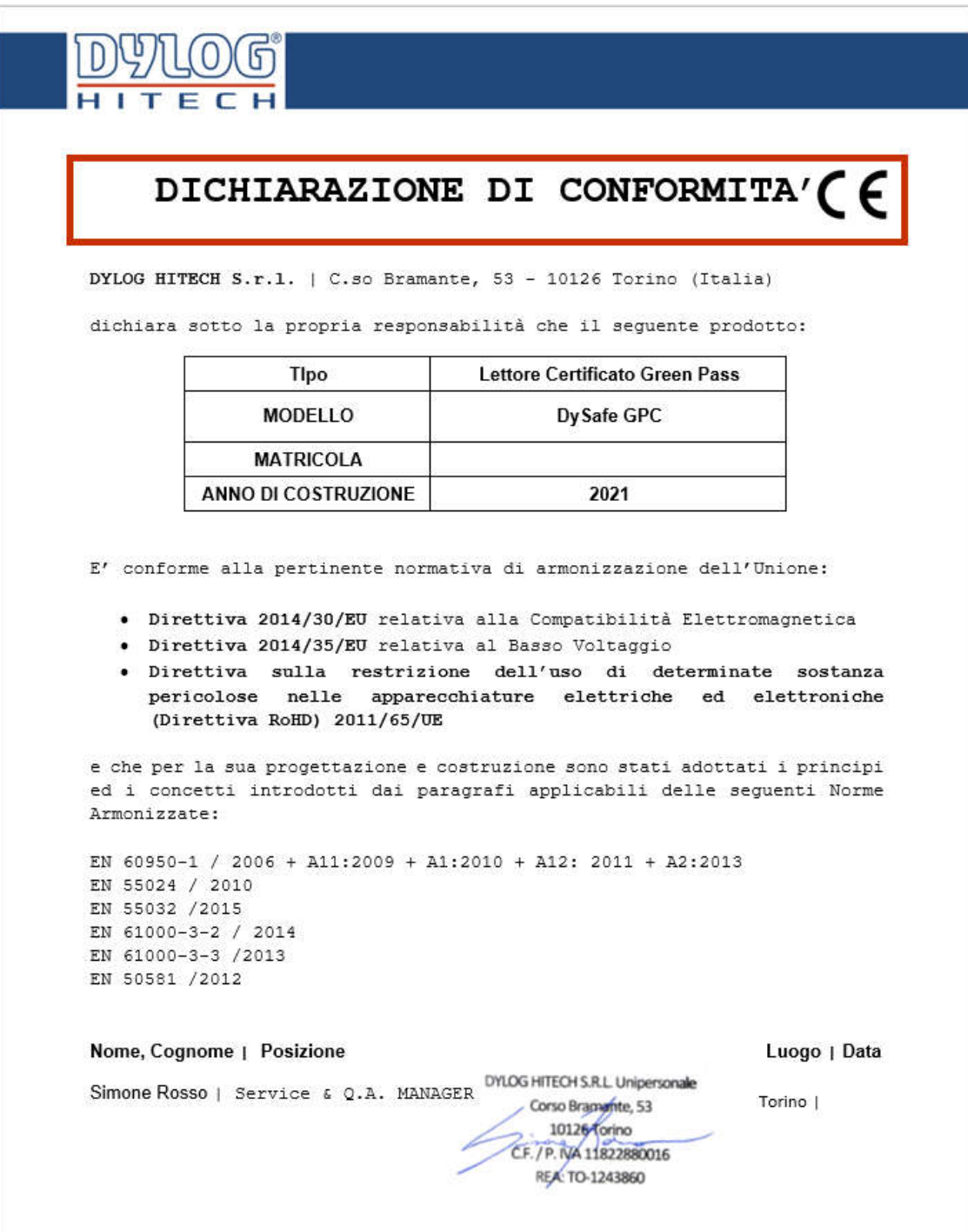

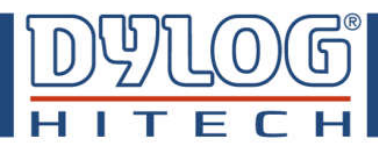

## **3.2 Condizioni di garanzia**

Per le condizioni di garanzia fare riferimento al contratto di fornitura.

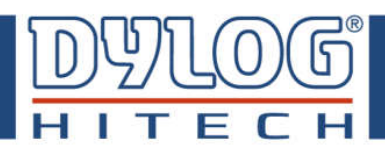

## **4. Specifiche tecniche**

- Alimentazione: 5V
- Porte USB esterne: n°1
- Prese Rj45 interna: n°1
- Torretta luminosa: doppio segnale (rosso verde)
- Relè per segnalazione Pass / NotPass : n°1
- Monitor alta visibilità: 7" risoluzione 800x600 pixel

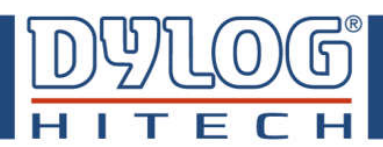

## **5 Specifiche di funzionamento**

#### **5.1 Accensione:**

Collegare l'alimentatore in dotazione alla porta USB-C presente sul fondo del lettore e quindi alla presa di corrente.

Posizionare il tasto On/Off in posizione On.

Il lettore si avvierà automaticamente.

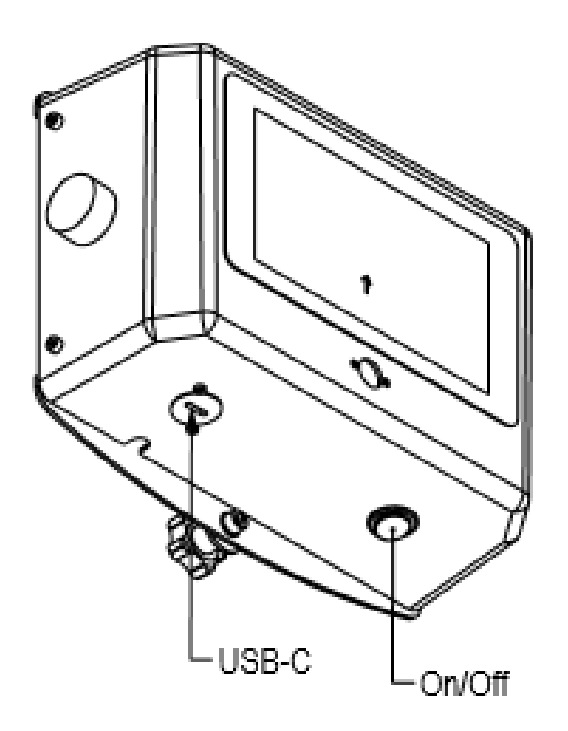

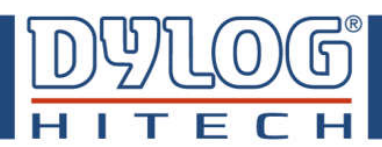

## **5.2 Lettura:**

Avvicinando il codice QR alla telecamera del dispositivo e visualizzando sul monitor che esso sia totalmente visibile e posto all'interno del target evidenziato sul display (come in figura sottostante) la lettura avverrà in modo automatico logicamente il QR code viene letto se posizionato perpendicolarmente alla telecamera. Nel caso di QR code valido verrà visualizzata sul display una spunta verde e la torretta luminosa si accenderà di luce verde.

Nel caso in cui venga rilevato un QR code non valido apparirà sul display un segnale di divieto su fondo rosso e la luce della torretta di segnalazione diventerà rossa. In entrambi i casi si udirà anche un segnale acustico.

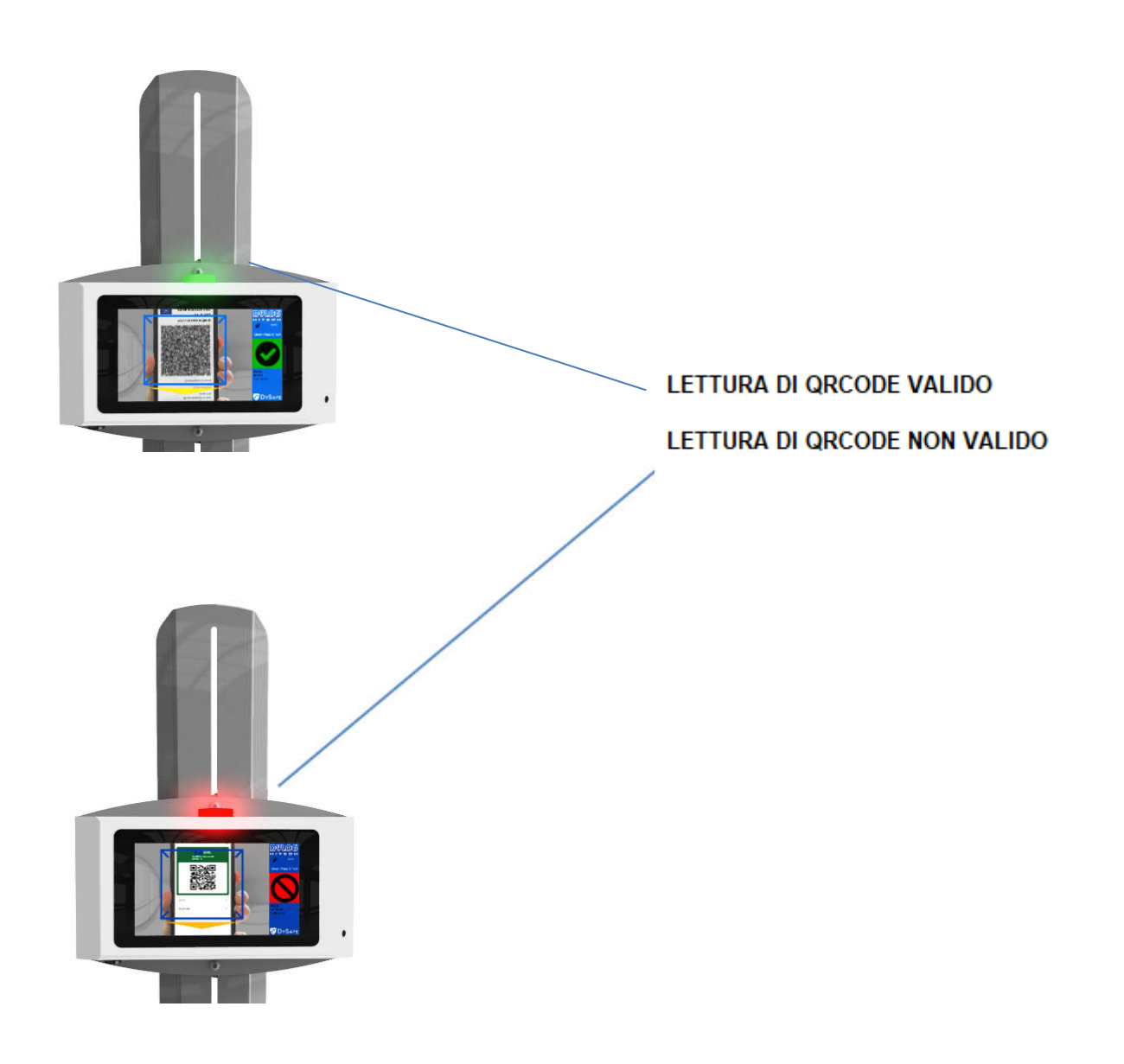

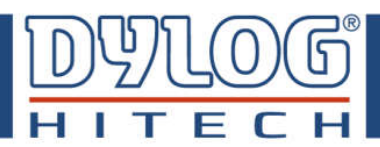

Al fine di effettuare la lettura, il green pass va posizionato perpendicolarmente alla telecamera e l'inquadratura del QR code dovrà essere contenuta all'interno del "mirino" come mostrato in figura seguente:

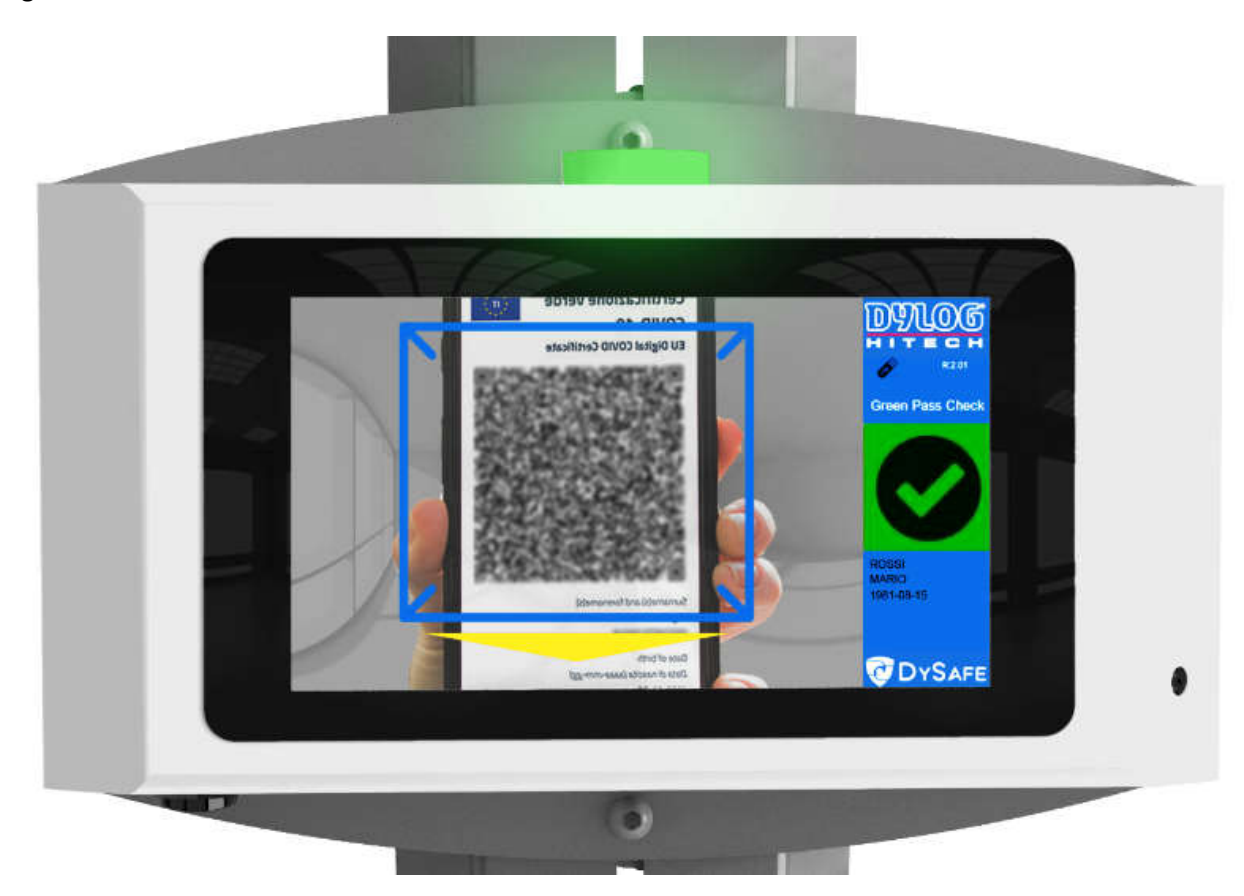

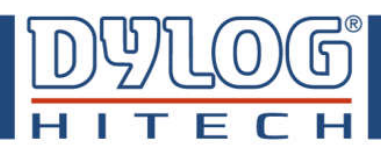

**Dimensioni e peso**

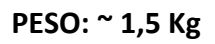

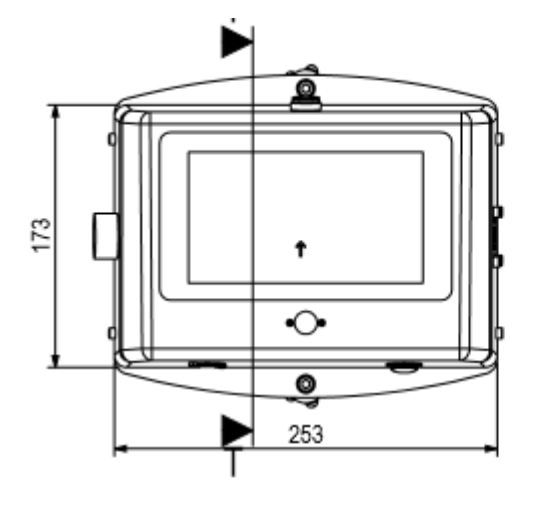

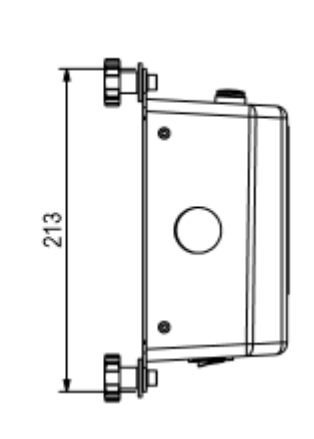

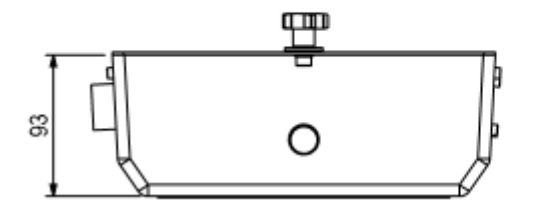

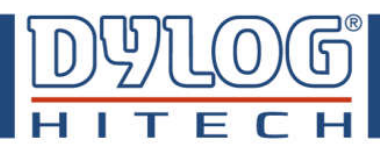

## **7 Comunicazione Dati e configurazione.**

Tutti i lettori devono poter essere aggiornati con l'elenco degli enti abilitati al rilascio dei green pass e con le regole per la validazione degli stessi.

**Il lettore Dysafe GPC può eseguire gli aggiornamenti di norma in due modalità distinte:**

- AUTOMATICO
- MANUALE

## **7.1 Aggiornamento in modalità AUTOMATICO**:

Al fine di svolgere le operazioni di aggiornamento in modo totalmente automatizzato, il lettore GREEN PASS DYLOG DYDAFE necessita di un collegamento ad una rete WIFI attiva. Seguire le istruzioni seguenti per l'attivazione e la configurazione del collegamento WIFI tra il lettore e la rete disponibile:

All'avvio non appena viene mostrata la seguente interfaccia toccare lo schermo per 3 volte.

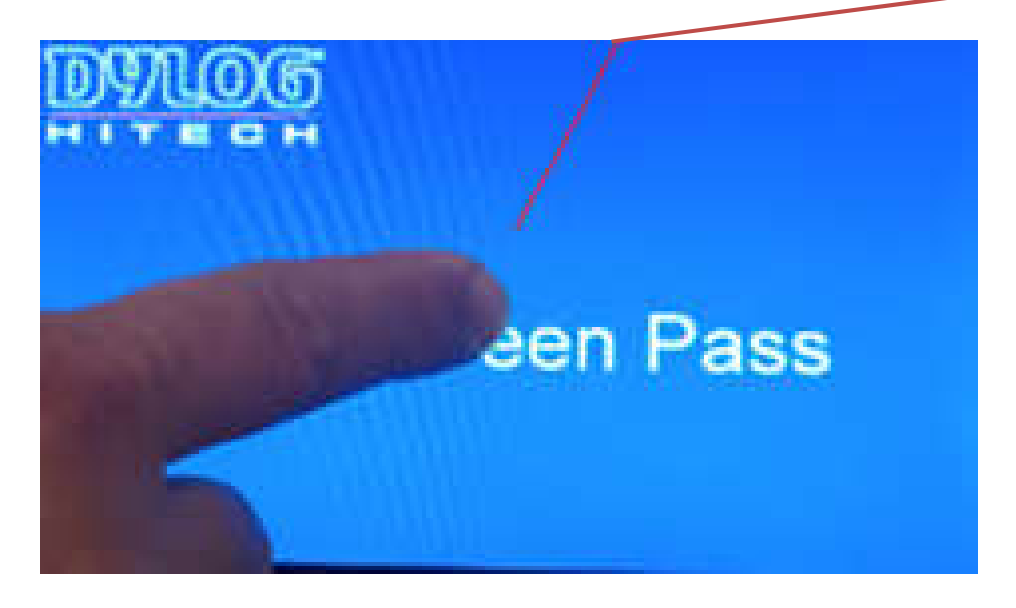

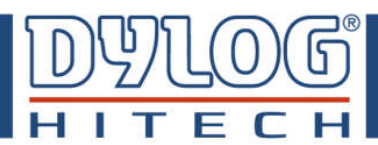

#### Apparirà la seguente interfaccia:

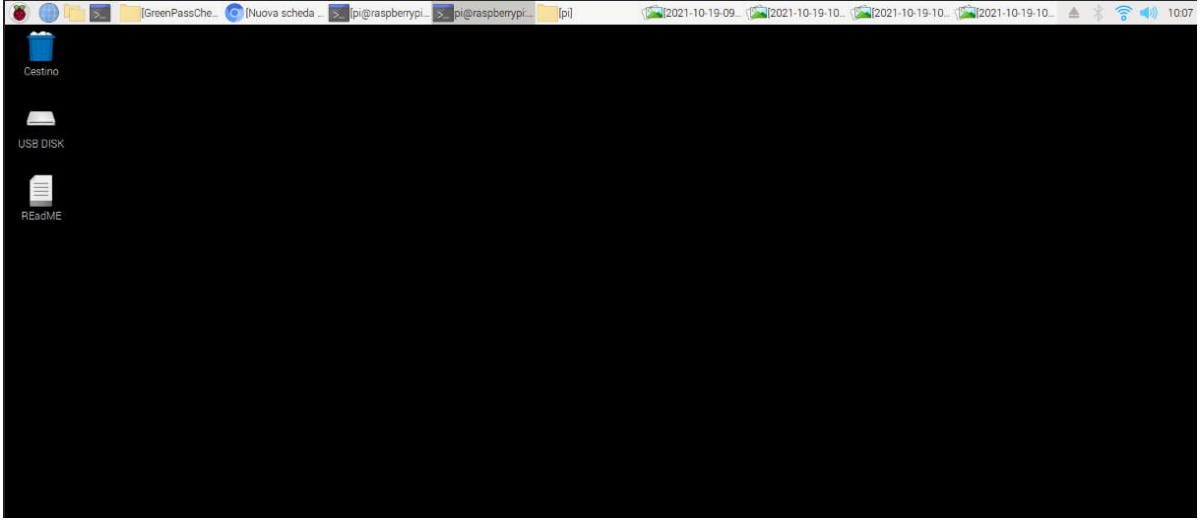

Cliccare in alto a destra in corrispondenza del simbolo WIFI:

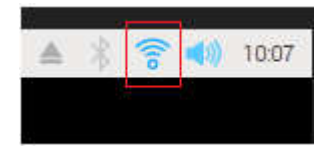

Apparirà la lista delle reti WIFI disponibili:

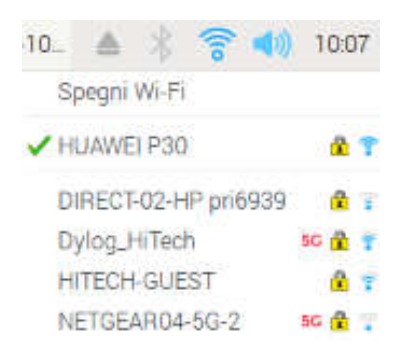

Selezionare la rete WIFI a cui ci si vuole connettere. Apparirà la finestra di inserimento password:

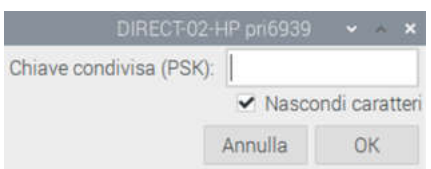

Inserire la password per effettuare la connessione e premere sul tatso OK:

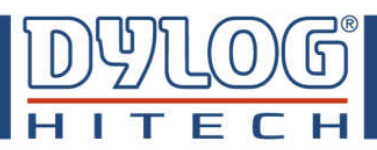

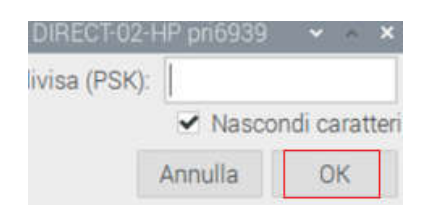

Cliccare sul tasto "Lampone" in alto a sinistra:

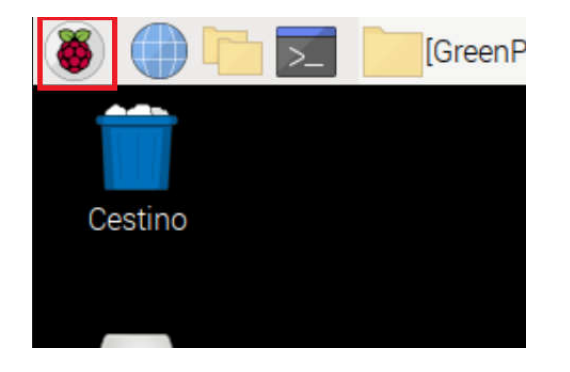

Si aprirà il seguente menù a tendina, premere su Chiudi sessione e Riavvia:

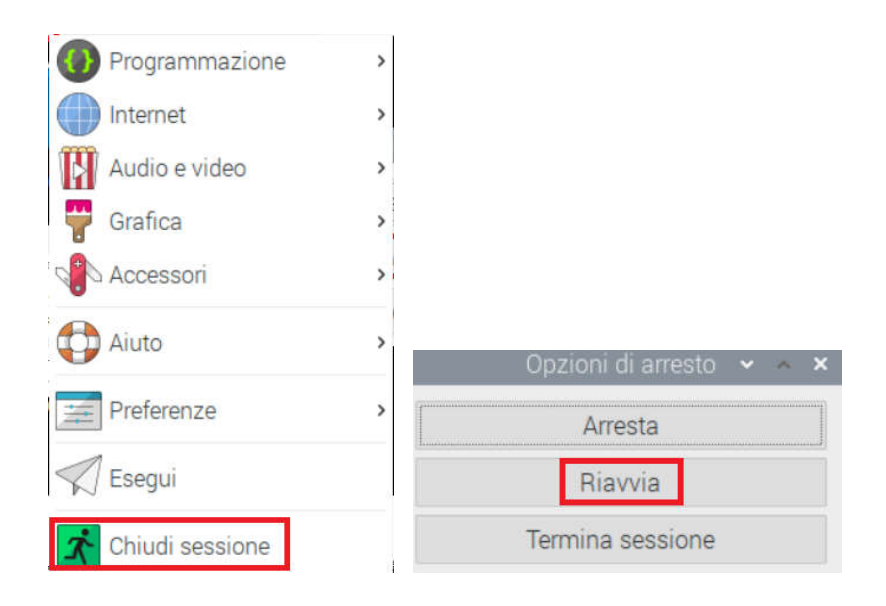

### **NB: La ricerca di aggiornamenti e l'aggiornamento automatico avverrà ad ogni riavvio.**

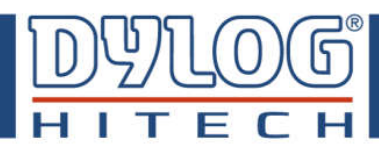

## **7.2 Aggiornamento in modalità MANUALE:**

Solamente nel caso in cui non sia possibile collegare il lettore Green Pass ad una rete WIFI allora si può procedere ad effettuare gli aggiornamenti in modalità manuale**.**

La modalità manuale prevede l'utilizzo di:

- un pc collegato ad internet;
- una chiavetta USB con almeno 1MB di spazio libero.

Seguire le istruzioni seguenti:

Utilizzando il pc con collegamento a internet, scaricare i file necessari per l'aggiornamento dal seguente link:

#### https://www.dysafe.it/files/GreenPass.aspx

- 1. Copiarli sulla chiavetta USB.
- 2. Recarsi con la chiavetta al totem del lettore.
- 3. Inserire la chiavetta nella porta USB presente sul totem stesso.
- 4. Cliccare sul 'icona USB presente in interfaccia.

Nel caso di mancato aggiornamento apparirà la seguente immagine:

Nel caso di file di mancanti apparirà la seguente immagine:

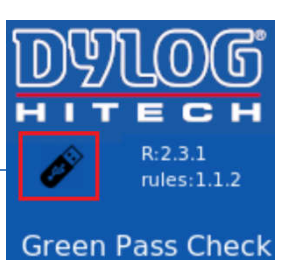

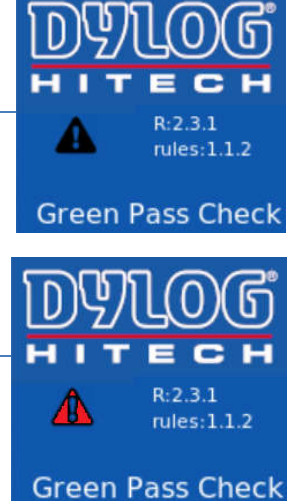

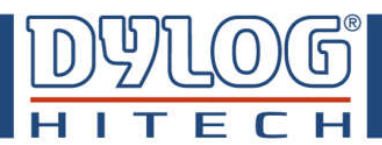

## **8. Collegamenti**

Al fine di permettere il collegamento del sistema lettore green pass GPC Dysafe Light ad un segnale di apertura varco/porta o allarme, occorre accedere al pannello elettrico posto all'interno del box svitando le 4 viti a brugola presenti sul box stesso.

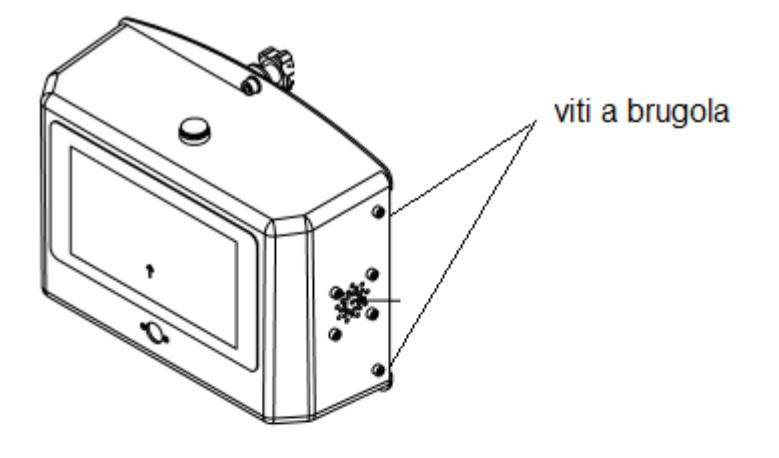

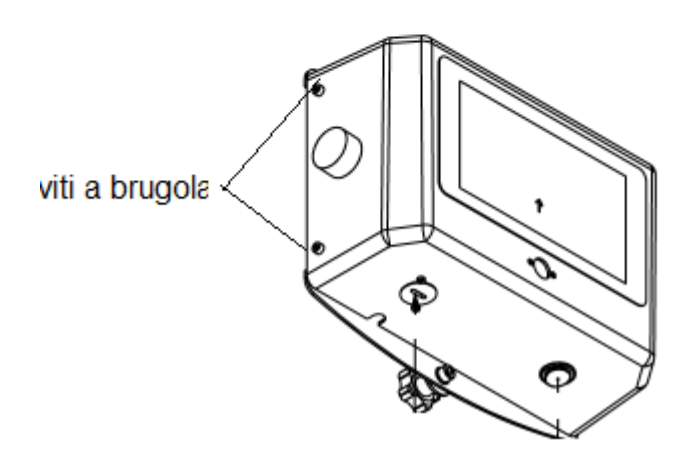

Connettere l'eventuale segnale al connettore come in figura presente all'interno del box .

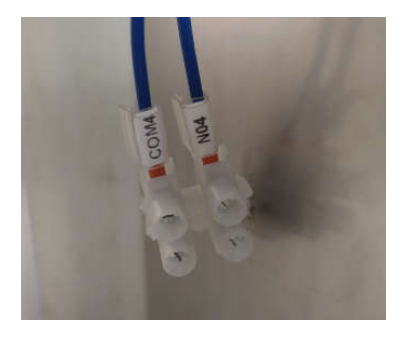